# *BLACK BOX TESTING* **PADA APLIKASI PENCATATAN PEMINJAMAN BUKU MENGGUNAKAN** *BOUNDARY VALUE ANALYSIS*

**Eno Hakimah Kusuma Dewi <sup>1</sup> , Ilyas Shiddiq Pratama <sup>2</sup> , Audy Sukma Putera <sup>3</sup> , Carudin <sup>4</sup>**

Teknik Informatika, Universitas Singaperbangsa Karawang 1, 2, 3, <sup>4</sup> eno.hakimah18014@student.unsika.ac.id <sup>1</sup>, ilyas.pratama18080@student.unsika.ac.id <sup>2</sup>, audy.sukma $18116@$ student.unsika.ac.id  $^3$ , carudin@staff.unsika.ac.id  $^4$ 

*Submitted February 7, 2022; Revised April 4, 2022; Accepted April 4, 2022*

#### **Abstrak**

Aplikasi pencatatan peminjaman buku merupakan sebuah aplikasi yang dapat melakukan pencatatan terkait aktivitas peminjaman buku pada perpustakaan seperti mencatat rekam jejak peminjaman sebuah buku. Namun, aplikasi yang sudah dibuat sedemikian rupa perlu melewati alur pengujian untuk mengetahui sejauh mana performa dan kualitas pada aplikasi itu sendiri. Oleh karena itu, diperlukan adanya sebuah pengujian untuk mengetahui bagaimana kualitasnya. Maka, tujuan dari penelitian ini yaitu melakukan serangkaian proses pemeriksaan pada aplikasi pencatatan peminjaman buku untuk mengidentifikasi apakah aplikasi tersebut sudah sesuai dengan kebutuhan pengguna atau belum. Pengujian yang merupakan salah satu tahapan dari metodologi *Software Development Life Cycle* (SDLC) yang dilakukan pada aplikasi pencatatan peminjaman buku ini menerapkan pengujian *Black Box Testing* dengan metode *Boundary Value Analysis* yang berfokus pada aspek validasi inputan, pengamatan isi inputan, dan hasil inputan, sehingga diketahui sisi kekurangannya. Hasil pengujian menunjukkan bahwa pada sistem pencatatan peminjaman buku tersebut ditemukan ketidaksesuaian pada proses inputan pada fitur pendaftaran peminjaman dan formulir peminjaman buku sehingga perlu untuk diperbaiki sebelum dipakai oleh pengguna.

**Kata Kunci :** Aplikasi, *Black Box Testing*, *Boundary Value Analysis*, Pengujian

#### *Abstract*

*The book borrowing recording application can record activities related to borrowing books in the library, such as recording a track record of borrowing a book. However, applications that have been made in such a way need to go through a test flow to find out how far the performance and quality of the application itself is. Therefore, it is necessary to have a test to find out how the quality is. So, the purpose of this research is to carry out a testing on the book lending recording application to identify whether the application is in accordance with user needs or not. The test, which is one of the stages of the Software Development Life Cycle (SDLC) methodology carried out on this book lending recording application, applies Black Box Testing with the Boundary Value Analysis method which focuses on aspects of input validation, observing input content, and input results. The test results show that in the book borrowing recording system, discrepancies were found in the input process in the loan registration feature and book borrowing form so that it needed to be corrected before being used by the user.*

*Key Words : Application, Black Box Testing, Boundary Value Analysis, Testing*

### **1. PENDAHULUAN**

Dalam siklus hidup metodologi *Software Development Life Cycle* (SDLC) terdapat tahapan krusial yang menjadi bagian penting dalam sebuah pengembangan sebuah aplikasi, yakni pengujian[1]. Pengujian pada sebuah aplikasi dilakukan untuk mengukur kualitas aplikasi itu sendiri baik dari segi fungsional maupun non-fungsional sehingga dapat diidentifikasi apakah terdapat kesalahan atau tidak pada aplikasi tersebut[2]. Ketika sebuah aplikasi berhasil dibangun, diperlukan sebuah *testing* untuk memastikan performa dan kualitas aplikasi

tersebut agar dapat bekerja sesuai dengan<br>kebutuhan vang telah didefinisikan kebutuhan yang telah didefinisikan pada saat perancangan aplikasi[2],[3].

Pentingnya dilakukan sebuah pengujian pada aplikasi adalah untuk menelusuri apakah terdapat kesalahan pada program sehingga tidak menimbulkan kerugian atas kesalahan maupun *error* tersebut, sehingga untuk meminimalisir kesalahan maupun error yang merugikan tersebut haruslah dilakukan tindakan preventif berupa pengujian untuk mendeteksi sedini mungkin adanya kekurangan maupun kesalahan dan sesegera diperbaiki sebelum sebuah aplikasi benar-benar digunakan oleh *user*[3],[4].

Pengujian termasuk ke dalam tahapan yang menjadi satu kesatuan siklus hidup pengembangan sebuah aplikasi selayaknya tahapan *analysis*, *design*, dan *coding* yang jika tidak dilakukan pengujian akan beresiko karena aplikasi yang akan digunakan belum diketahui bagaimana kualitasnya[4]. Pengujian merupakan serangkaian tahapan sistematis dan direncanakan untuk mendapatkan hasil berupa nilai kualitas aplikasi tersebut dengan mengevaluasikan poin-poin kasus uji (*test case*) yang jelas untuk mengungkap adanya kesalahan pada aplikasi tersebut[2]. Dalam sebuah pengujian perlu meluangkan sesi yang difokuskan untuk menguji dan menemukan kesalahan yang sebelumnya tidak terlihat dan memperbaikinya agar kualitas aplikasi tersebut menjadi lebih baik sehingga pengujian dikatakan berhasil[5],[6].

Adapun perangkat lunak yang di-*testing* adalah aplikasi pencatatan peminjaman buku berbasis desktop yang dirancang untuk melakukan serangkaian aktivitas pendataan dan pencatatan terkait peminjaman buku. Aplikasi tersebut merupakan hasil perancangan dari proyek penelitian dengan Dosen Fakultas Ilmu Komputer Universitas Singaperbangsa

Karawang sebagai pengimplementasian mata kuliah Standar Uji Perangkat Lunak. Dalam mengelola peminjaman buku tidak dilakukan pencatatan, maka akan mengakibatkan buku-buku yang dipinjam tidak diawasi kondisinya atau peminjaman buku dengan waktu yang melewati batas peminjaman, bahkan buku berujung hilang. Pada aplikasi ini terdapat beberapa fitur seperti kelola data buku (melihat, tambah, edit, hapus), peminjaman buku, dan pencetakan bukti peminjaman buku.

Aplikasi ini dirancang agar dapat menyimpan sejumlah data-data yang pada saat melakukan peminjaman buku, sehingga untuk menunjang aktivitas pencatatan peminjaman buku agar lebih optimal dan haruslah diuji terlebih dahulu agar kemampuan fungsionalnya dapat dipastikan kualitasnya. Dengan adanya pengujian dapat membantu memastikan data informasi yang disimpan dalam aplikasi pencatatan peminjaman buku tersebut dikelola dengan baik agar terjaga kebenaran dan kerahasiaannya[7].

Teknik yang tepat dan sesuai diperlukan untuk melakukan sebuah *testing* pada sebuah aplikasi[5]. Aplikasi pencatatan peminjaman buku ini akan diuji dengan menerapkan jenis pengujian *Black box Testing* untuk melihat dan memastikan aplikasi tersebut berjalan sesuai dengan tugasnya tanpa mengetahui bagaimana sisi dari *coding* atau bahasa program yang diimplementasikan pada aplikasi tersebut[3],[8].

*Black Box Testing* merupakan pengujian alternatif sebagai pelengkap setelah melakukan pengujian *White Box Testing*, dimana pengujian hanya berfokus pada spesifikasi kebutuhan fungsional saja dengan tujuan mengetahui dan memastikan apakah fungsi, *input*, serta *output* dari aplikasi tersebut sudah sesuai berdasarkan spesifikasi aplikasi pada awalnya[7]. *Black Box Testing* mudah untuk

diimplementasikan sebab memfokuskan pada spesifikasi dari sisi fungsional sebuah aplikasi dan tidak mementingkan bagaimana aplikasi tersebut dirancang (*coding*)[1],[4].

Kelebihan yang dimiliki oleh metode *Black Box Testing* adalah tidak diperlukannya pemahaman mengenai bahasa pemrograman yang digunakan dan pengujian ini dilakukan berdasarkan *point of view* dari seorang pengguna aplikasi, sehingga dapat langsung untuk menemukan celah yang harus diperbaiki pada aplikasi seperti ketidakjelasan dan inkonsistensi dalam spesifikasi fungsional aplikasi[9].

Adapun teknik yang digunakan dalam *Black Box Testing* pada aplikasi ini dengan mengimplementasikan teknik *Boundary Value Analysis*. Teknik *Boundary Value Analysis* dilakukan untuk menetapkan nilai batas atas dan bawah dari data-data yang diinputkan pada aplikasi yang diuji berdasarkan skenario pengujian yang sudah ditetapkan[9][10].

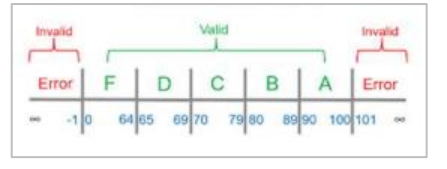

Sumber : [10]

## **Gambar 1. Representasi Teknik** *Boundary Value Analysis*

Beberapa acuan penting yang menjadi dasar dalam teknik *Boundary Value Analysis*, seperti[2][5]:

- 1. Kesalahan cenderung muncul dalam proses masukan/inputan dan teknik *Boundary Value Analysis* berfokus pada proses masukan/inputan.
- 2. *Test case* yang diujikan merepresentasikan penyeleksian pada batasan nilai masukan/inputan.
- 3. Dalam mengimplementasikannya, teknik ini menjaga agar *test case* yang

diuji memiliki nilai berkisar normal atau rata-rata.

Berdasarkan uraian tersebut, tujuan dari penelitian ini melakukan pengujian pada aplikasi pencatatan peminjaman buku untuk mengungkapkan kelemahan dan kesalahan/*error* pada aplikasi sehingga dapat segera diperbaiki untuk mengurangi resiko kerugian serta meningkatkan kualitas aplikasi agar lebih optimal ketika digunakan.

Manfaat dari dilakukannya penelitian ini diharapkan mampu menjadikan bahan evaluasi dan perbaikan untuk pengembangan pada aplikasi sehingga dapat sesuai dengan kebutuhankebutuhan/spesifikasi yang ditentukan ketika aplikasi pencatatan peminjaman buku dirancang.

# **2. METODE PENELITIAN**

Metode yang digunakan dalam meneliti kelayakan dari aplikasi pencatatan peminjaman buku ini adalah metode *Black Box Testing* dengan menerapkan teknik *Boundary Value Analysis* dengan rancangan pengujian yang terdiri atas beberapa tahapan alur pengujian.

Pada penelitian ini akan menerapkan alur pengujian dengan tahapan-tahapan yang dimulai dengan mengidentifikasi masalah terlebih dahulu, kemudian menetapkan *test case*-nya, kemudian memasukkan setiap elemen *test case* yang diuji ke dalam aplikasi, pengujian dengan teknik *Boundary Value Analysis*, mendokumentasikan hasil uji, dan menarik kesimpulan. Alur penelitian tersebut dapat dijelaskan pada Gambar 2.

### STRING (Satuan Tulisan Riset dan Inovasi Teknologi) p-ISSN: 2527 - 9661 Vol. 6 No. 3 April 2022 e-ISSN: 2549 - 2837

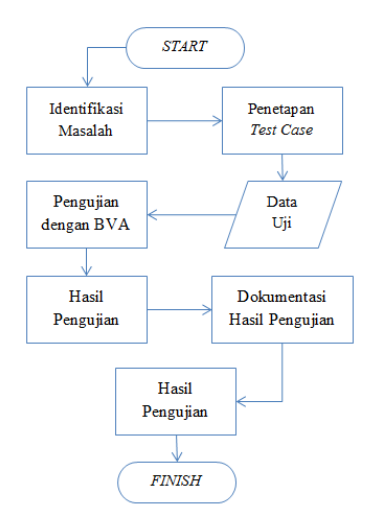

**Gambar 2. Alur Pengujian**

Alur pengujian diperlukan sebagai acuan agar testing yang dilakukan oleh seorang penguji dilakukan secara sistematis dari tahapan awal sampai ke tahapan akhir[5]. Berdasarkan Gambar 2 mengenai alur pengujian yang sudah ditetapkan dijabarkan kembali seperti:

- 1. Mulai merupakan tahap penentuan metode dan teknik yang akan dipakai. Pengujian ini menerapkan metode *Black Box Testing* dan Teknik *Boundary Value Analysis*.
- 2. Mengidentifikasi masalah yakni masalah yang akan dilakukan pengujian adalah validitas pada aplikasi pencatatan peminjaman buku yang tidak sesuai dengan data masukan/inputan dengan yang terekam dalam *database*.
- 3. Penetapan *test case* yaitu data uji yang akan dipakai yaitu halaman *login*, halaman pendaftaran peminjaman buku, dan halaman formulir peminjaman buku.
- 4. Data uji berupa skenaario kasus yang akan dilakukan pengujian berdasarkan *Black Box Testing* berbasis teknik *Boundary Value Analysis* pada test case yang sudah ditetapkan.
- 5. Hasil pengujian akan menujukkan bagaimana kelayakan aplikasi tersebut

dan melakukan dokumentasi sebagai acuan untuk pelaporan pengujian yang dilakukan.

# **3. HASIL DAN PEMBAHASAN**

Pengujian menggunakan metode *Black Box Testing* dan teknik *Boundary Value Analysis* untuk menemukan kesalahan pada fungsional aplikasi pencatatan peminjaman buku yang tersusun atas beberapa modul, fungsi, dan fitur yang tersedia.

Proses pengujian akan difokuskan pada beberapa fungsionalitas seperti fitur *login*, pendaftaran peminjaman, dan formulir peminjaman buku. Fitur-fitur tersebut dalam penggunaannya memerlukan adanya masukan/inputan pada setiap *field* /kolom masukan untuk mendapatkan respons balik dari sistem.

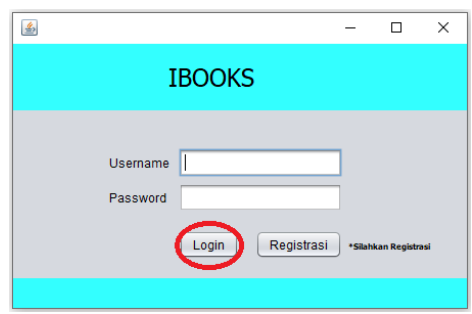

**Gambar 3. Halaman** *Login*

Pengujian pertama dilakukan pada halaman *login* seperti yang ditunjukkan oleh Gambar 3 yang terdiri atas 2 *field*  masukan data; *username* dan *password* untuk diisi oleh para pengguna agar bisa masuk ke dalam aplikasi.

*Field username* bernilai valid jika diisikan dengan 10 digit huruf dan angka maupun gabungan huruf dan angka serta bernilai tidak valid jika diisi selain digit huruf dan angka melebihi kapasitas 10 digit. *Field password* valid jika diisi dengan 8 digit huruf, angka, dan karakter. Jika diisi tidak sesuai dengan ketentuan maka akan bernilai tidak valid. Dengan menerapkan teknik *Boundary Value Analysis*, skenario uji *field username* dan *password* pada halaman *login* dijelaskan melalui Tabel 1.

## **Tabel 1. Skenario Uji Halaman** *Login*

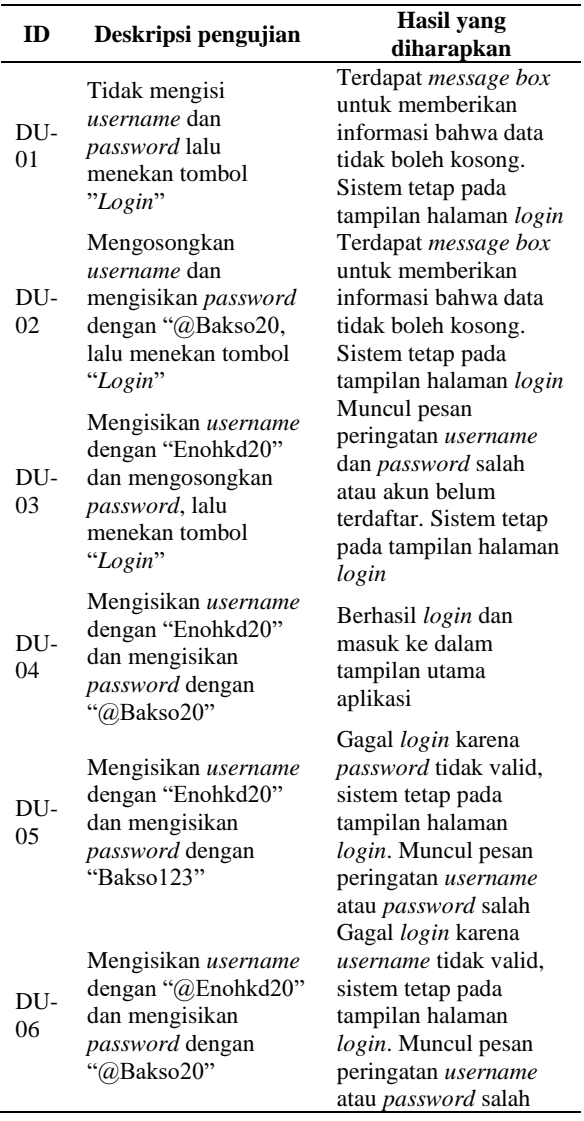

Kemudian berdasarkan Tabel 1, selanjutnya dilakukan pengujian pada halaman *login* adapun hasilnya dirangkum dalam Tabel 2 dibawah ini.

**Tabel 2. Hasil Pengujian Halaman** *Login*

| ID             | <b>Deskripsi</b><br>pengujian                                                                | Hasil<br>pengujian                                                                       | Kesimpulan                    |
|----------------|----------------------------------------------------------------------------------------------|------------------------------------------------------------------------------------------|-------------------------------|
| DU-<br>$^{01}$ | Tidak mengisi<br><i>username</i> dan<br><i>password</i> lalu<br>menekan<br>tombol<br>"Login" | Muncul <i>pop-</i><br>up "Data tidak<br>boleh kosong"<br>dan tetap pada<br>halaman login | Sesuai dan<br><b>Berhasil</b> |
| DU-<br>O2      | Mengosongkan<br>username dan                                                                 | Muncul <i>pop-</i><br>up "Data tidak                                                     | Sesuai dan<br><b>Berhasil</b> |

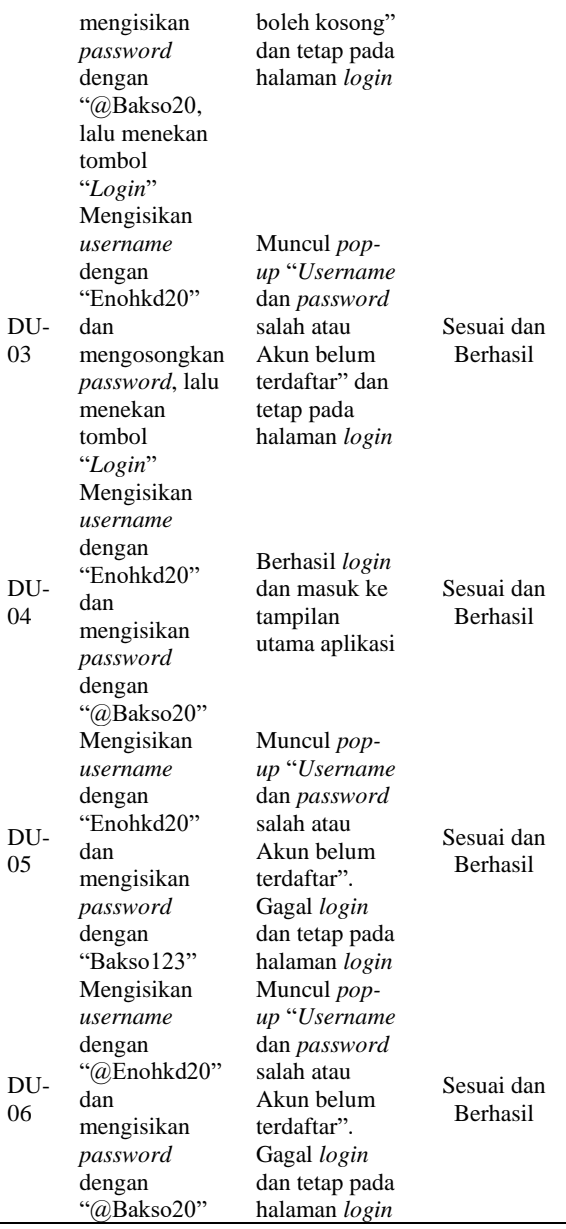

Pengujian selanjutnya pada halaman pendaftaran peminjaman seperti yang ditunjukkan oleh Gambar 4.

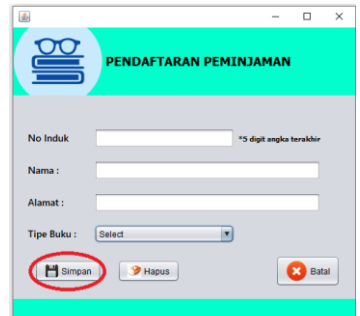

**Gambar 4. Halaman Pendaftaran Peminjaman**

Halaman pendaftaran peminjaman terdiri atas 3 *field* masukan data yaitu nomor induk, nama, dan alamat. *Field* nomor induk bernilai valid jika diisikan dengan 3 digit angka terakhir dari nomor induk mahasiswa. *Field* nama bernilai valid jika diisi dengan maksimal 30 digit huruf baik *lowercase*, *uppercase*, maupun gabungan keduanya. *Field* alamat bernilai valid jika diisi dengan 50 digit huruf, angka, dan karakter. Jika mengisi *field* -*field* tersebut tidak sesuai dengan ketentuan maka akan bernilai tidak valid. Dengan menerapkan teknik *Boundary Value Analysis*, skenario uji pada halaman pendaftaran peminjaman dijelaskan melalui Tabel 3.

**Tabel 3. Skenario Uji Halaman Pendaftaran Peminjaman**

| ID        | Deskripsi pengujian                                                                                                    | <b>Hasil</b> yang<br>diharapkan                                                                                                    |
|-----------|----------------------------------------------------------------------------------------------------|----------------------------------------------------------------------------------------------------|
| DU-<br>07 | Tidak mengisi nomor<br>induk, nama, dan<br>alamat serta tidak<br>memilih tipe buku,<br>lalu menekan tombol<br>"Simpan"                                                                                          | Terdapat message box<br>untuk memberikan<br>informasi bahwa data<br>tidak boleh kosong.<br>Sistem tetap pada<br>tampilan halaman<br>pendaftaran<br>peminjaman        |
| DU-<br>08 | Tidak mengisi nomor<br>induk, nama, dan<br>alamat, namun<br>memilih tipe buku,<br>lalu menekan tombol<br>"Simpan"                                                                                               | Terdapat message box<br>untuk memberikan<br>informasi bahwa data<br>tidak boleh kosong.<br>Sistem tetap pada<br>tampilan halaman<br>pendaftaran<br>peminjaman        |
| DU-<br>09 | Mengosongkan nomor<br>induk dan mengisikan<br>nama dan alamat yang<br>sesuai (contoh: "Ilyas<br>Shiddiq", "Puri<br>Kosambi RT<br>003/001") serta tidak<br>memilih tipe buku,<br>lalu menekan tombol<br>"Simpan" | Terdapat <i>message</i> box<br>untuk memberikan<br>informasi bahwa data<br>tidak boleh kosong.<br>Sistem tetap pada<br>tampilan halaman<br>pendaftaran<br>peminjaman |
| DU-<br>10 | Mengosongkan nama<br>dan mengisikan nomor<br>induk dan alamat yang<br>sesuai (contoh: "018",<br>"Puri Kosambi RT<br>003/001") serta tidak<br>memilih tipe buku,<br>lalu menekan tombol<br>"Simpan"              | Terdapat <i>message</i> box<br>untuk memberikan<br>informasi bahwa data<br>tidak boleh kosong.<br>Sistem tetap pada<br>tampilan halaman<br>pendaftaran<br>peminjaman |
| DU-<br>11 | Mengosongkan alamat<br>dan mengisikan nomor                                                                                                    | Terdapat <i>message</i> box<br>untuk memberikan                                                                                                    |

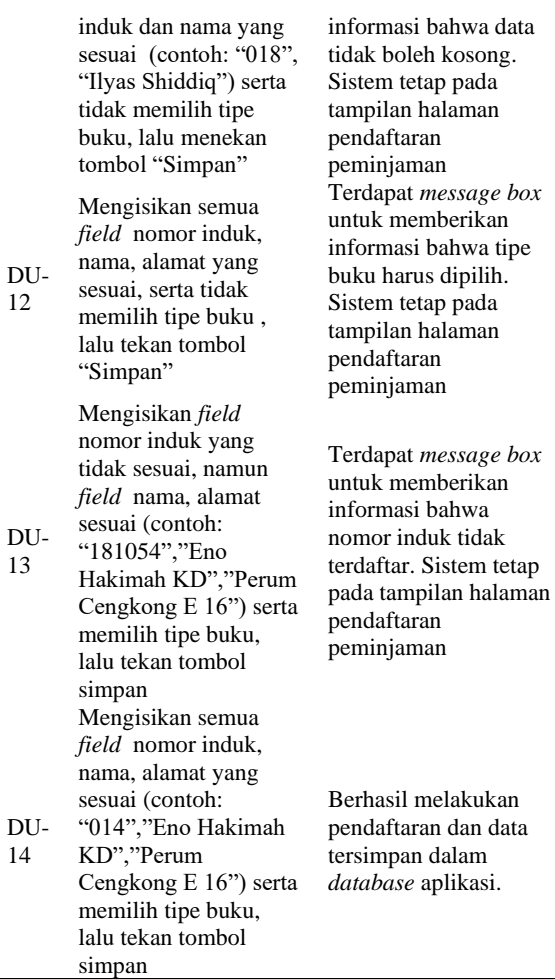

Kemudian halaman pendaftaran peminjaman diuji berdasarkan skenario uji yang telah dibuat dengan hasilnya seperti pada Tabel 4.

### **Tabel 4. Hasil Pengujian Halaman Pendaftaran peminjaman**

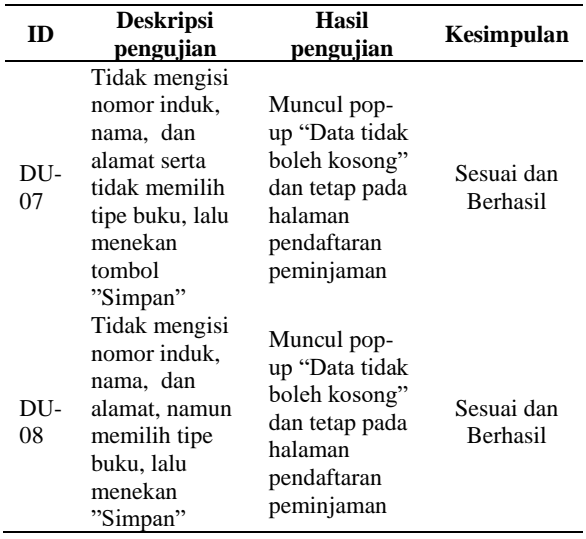

# STRING (Satuan Tulisan Riset dan Inovasi Teknologi) p-ISSN: 2527 - 9661<br>Vol. 6 No. 3 April 2022 e-ISSN: 2549 - 2837 Vol. 6 No. 3 April 2022

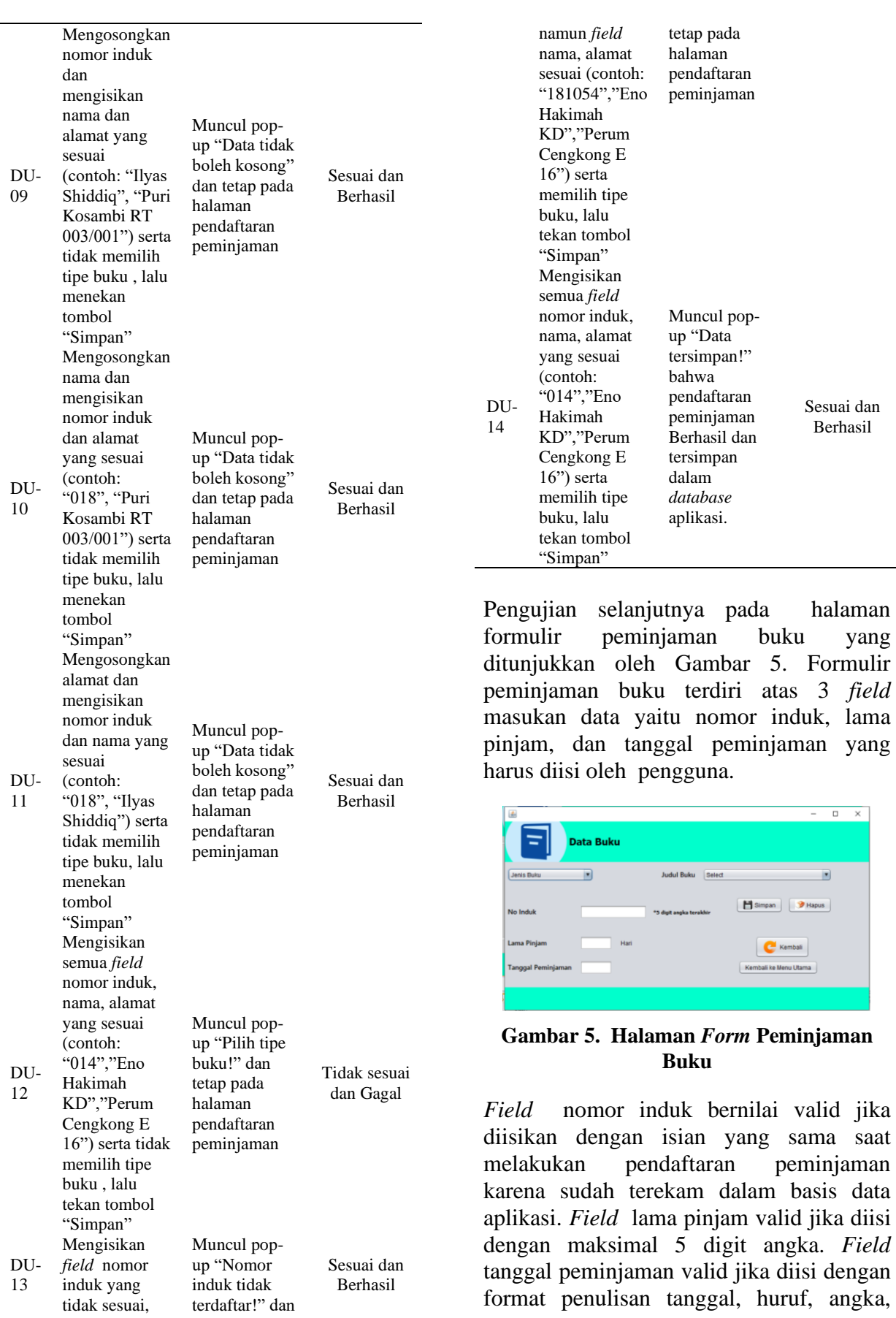

dan karakter sebanyak 20 digit. Ketiga *field* tersebut akan bernilai tidak valid jika tidak sesuai dengan ketentuan. Dengan teknik *Boundary Value Analysis*, skenario uji pada halaman pendaftaran peminjaman dijelaskan melalui Tabel 5.

#### **Tabel 5. Skenario Uji Halaman Form Peminjaman Buku**

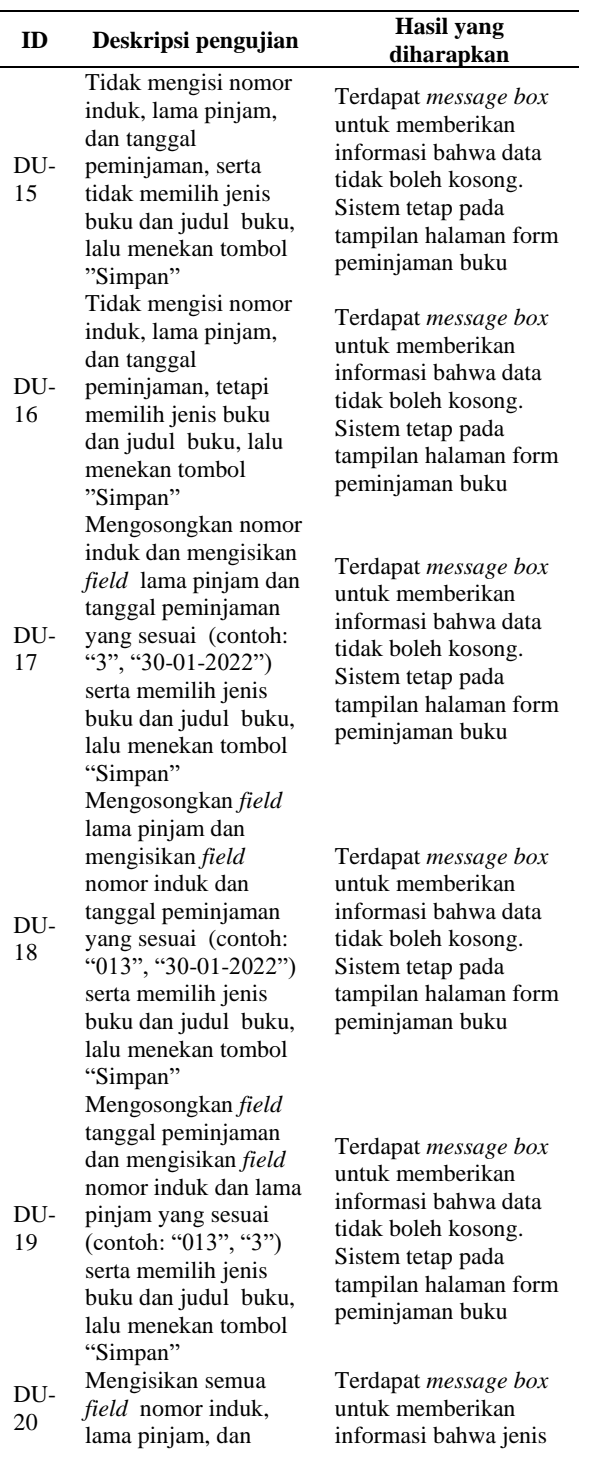

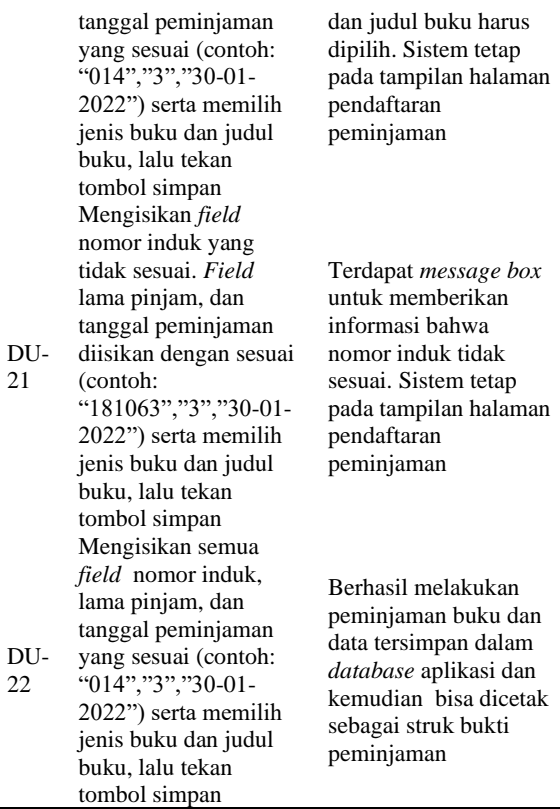

Kemudian halaman formulir peminjaman buku diuji berdasarkan Tabel 5, adapun hasil pengujiaannya diringkas dalam Tabel 6 dibawah ini.

#### **Tabel 6. Hasil Pengujian Halaman Form Peminjaman Buku**

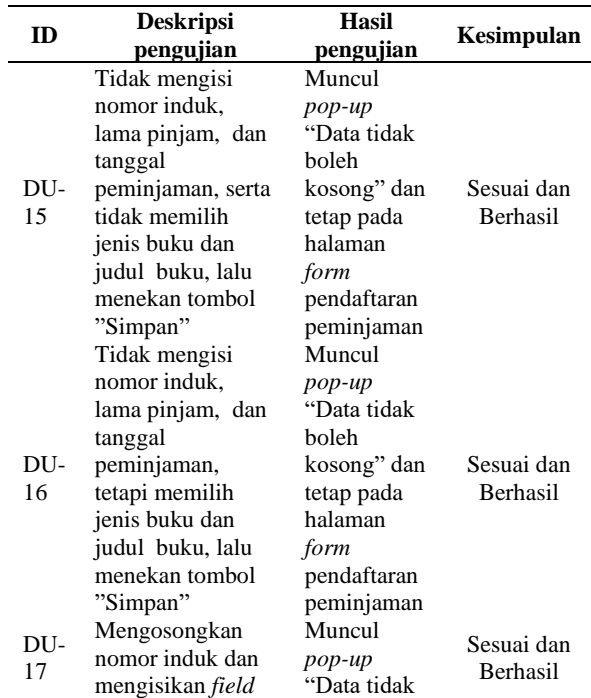

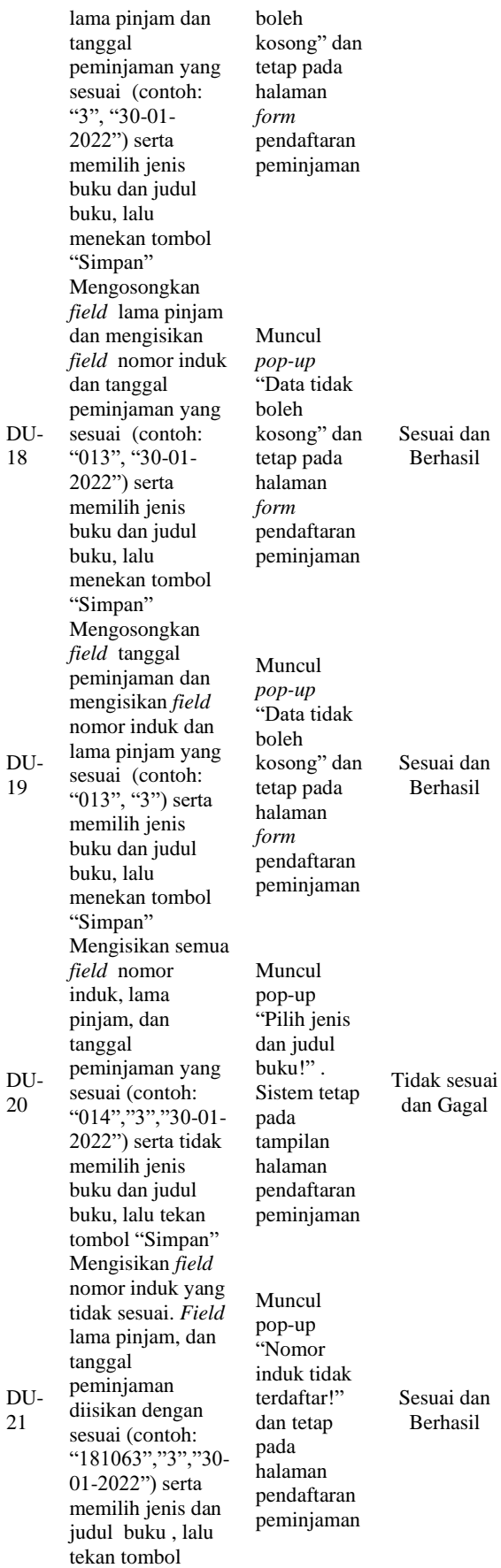

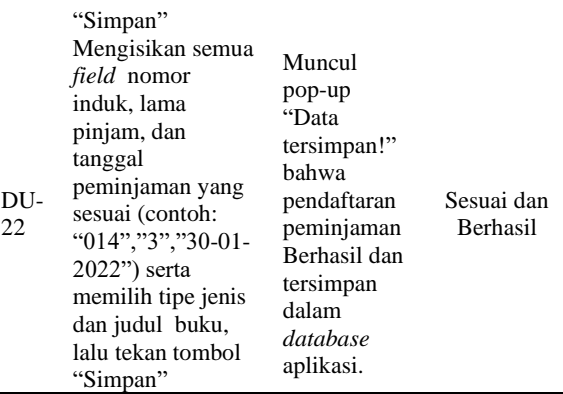

### **4. SIMPULAN**

Berdasarkan penelitian yakni melakukan pengujian sebagai proses lanjutan pengembangan aplikasi pencatatan peminjaman buku yang merupakan hasil perancangan dari proyek penelitian dengan Dosen Fakultas Ilmu Komputer Universitas Singaperbangsa Karawang sebagai pengimplementasian mata kuliah Standar Uji Perangkat Lunak dengan menerapkan metode *Black Box Testing* dengan teknik *Boundary Value Analysis* dapat diketahui bahwa pengujian dilakukan sesuai dengan tahapan-tahapan pada alur pengujian yang sudah dirancang sebelumnya.

Hasil pengujian menujukkan bahwa terdeteksi adanya kesalahan/*error* pada halaman fitur pendaftaran peminjaman dan formulir peminjaman buku. Ketika dilakukan pengujian sesuai skenario uji, hasilnya tidak memunculkan *pop-up* seperti yang diinginkan di mana hal tersebut dapat membingungkan para pengguna aplikasi tersebut dalam mengoperasikannya. Adanya kesalahan/*error* tersebut menjadi bukti bahwa aplikasi tersebut masih belum optimal serta belum bekerja sesuai dengan tujuan yang dirumuskan sebelumnya, sehingga menjadi celah bagi pengembang untuk memperbaiki agar aplikasi pencatatan peminjaman buku tersebut kedepannya semakin meningkatkan kualitasnya sebelum digunakan oleh pengguna.

### **DAFTAR PUSTAKA**

- [1] R. Subagia, R. Alit, and F. A. Akbar, "Pengujian white box pada sistem informasi monitoring skripsi program studi informatika," *J. Inform. dan Sist. Inf.*, vol. 01, no. 2, pp. 539–547, 2020.
- [2] M. S. Mustaqbal, R. F. Firdaus, and H. Rahmadi, "Pengujian Aplikasi Menggunakan Black Box Testing Boundary Value Analysis (Studi Kasus : Aplikasi Prediksi Kelulusan SNMPTN)," vol. I, no. 3, pp. 31–36, 2015.
- [3] B. A. Priyaungga, D. B. Aji, M. Syahroni, N. T. S. Aji, and A. Saifudin, "Pengujian Black Box pada Aplikasi Perpustakaan Menggunakan Teknik Equivalence Partitions," *J. Teknol. Sist. Inf. dan Apl.*, vol. 3, no. 3, p. 150, 2020, doi: 10.32493/jtsi.v3i3.5343.
- [4] T. Hidayat and M. Muttaqin, "Pengujian Sistem Informasi Pendaftaran dan Pembayaran Wisuda Online menggunakan Black Box Testing dengan Metode Equivalence Partitioning dan Boundary Value Analysis," *J. Tek. Inform. UNIS JUTIS*, vol. 6, no. 1, pp. 2252–5351, 2018, [Online]. Available: www.ccssenet.org/cis.
- [5] S. R. Yulistina, T. Nurmala, R. M. A. T. Supriawan, S. H. I. Juni, and A. Saifudin, "Penerapan Teknik Boundary Value Analysis untuk Pengujian Aplikasi Penjualan Menggunakan Metode Black Box Testing," *J. Inform. Univ. Pamulang*, vol. 5, no. 2, p. 129, 2020, doi: 10.32493/informatika.v5i2.5366.
- [6] T. Hidayat and H. D. Putri, "Pengujian Portal Mahasiswa pada Sistem Informasi Akademik (SINA) menggunakan Black Box Testing dengan Metode Equivalence Partitioning dan Boundary Value Analysis," *J. Inform. Pengemb. IT*, vol. 7, no. 1, pp. 83–92, 2019.
- [7] W. N. Cholifah, Y. Yulianingsih, and S. M. Sagita, "Pengujian Black Box Testing pada Aplikasi Action & Strategy Berbasis Android dengan Teknologi Phonegap," *STRING (Satuan Tulisan Ris. dan Inov. Teknol.*, vol. 3, no. 2, p. 206, 2018, doi: 10.30998/string.v3i2.3048.
- [8] H. Hendri, J. W. Hasiholan Manurung, R. A. Ferian, W. F. Hanaatmoko, and Y. Yulianti, "Pengujian Black Box pada Aplikasi Sistem Informasi Pengelolaan Masjid Menggunakan Teknik Equivalence Partitions," *J. Teknol. Sist. Inf. dan Apl.*, vol. 3, no. 2, p. 107, 2020, doi: 10.32493/jtsi.v3i2.4694.
- [9] T. Snadhika Jaya, "Pengujian Aplikasi dengan Metode Blackbox Testing Boundary Value Analysis (Studi Kasus: Kantor Digital Politeknik Negeri Lampung)," *J. Inform. J. Pengemb. IT*, vol. 03, no. 02, pp. 45–48, 2018.
- [10] D. Debiyanti, S. Sutrisna, B. Budrio, A. K. Kamal, and Y. Yulianti, "Pengujian Black Box pada Perangkat Lunak Sistem Penilaian Mahasiswa Menggunakan Teknik Boundary Value Analysis," *J. Inform. Univ. Pamulang*, vol. 5, no. 2, p. 162, 2020, doi: 10.32493/informatika.v5i2.5446.